### *Model Aviation* **Digital**

Reader credentials are typically activated with the release of the first issue of the publication after the effective membership or subscription start date (much like receiving the next newest issue of a print magazine) when the new subscriber list is sent to our digital vendor.

An email notification is sent to subscribers each time a new issue is published (approximately the 15th of each month). If you use the *Model Aviation* Digital app on a smartphone or tablet and allow notifications, you'll receive a push notification if you have notifications turned on. The digital edition of the magazine is available for reading on any computer with a web browser, at any time, at www.modelaviation.com/digital or by using the *Model Aviation* Digital app on iOS (Apple) or Android devices.

### **Accessing** *Model Aviation* **Digital using a web browser (Chrome/Firefox/Edge, Safari, etc):**

To access your digital edition from a desktop or laptop computer or tablet via a web browser, visit www.modelaviation.com/digital. Once there, click on the cover of the most recent issue or on "View Library" for back issues. When prompted, enter your email address to verify your subscription. Back issues can also be accessed using www.modelaviationdigital.com/modelaviation/library.

# **Accessing** *Model Aviation* **Digital using a tablet or smartphone:**

To access your digital edition from an iOS (Apple) or Android tablet or an iOS (Apple) or Android smartphone, visit your device's app store then download and install the *Model Aviation* Digital app. Upon opening the app for the first time, choose the 'Already A Subscriber' option then enter your email address to verify your subscription.

Having troubles? Visit the Frequently Asked Questions page at www.modelaviation.com/faqs.

For further assistance, contact one of the following:

**Login or access problems**: Hunter Saling [hunters@modelaircraft.org; (765) 287-1256, ext. 231]

**Switch from** *Model Aviation* **print to** *Model Aviation* **Digital or vice versa:** Jenni Alderman [jennifer@modelaircraft.org/(765) 287-1256, ext. 223]

**Pay for an add-on of** *Model Aviation* **Digital to an existing/current** *Model Aviation* **print subscription:** Jenni Alderman [jennifer@modelaircraft.org/(765) 287-1256, ext. 223]

**To update an email address:** Jenni Alderman [jennifer@modelaircraft.org/(765) 287-1256, ext. 223] or the Membership department [membership@modelaircraft.org/(765) 287-1256, ext. 229

**To switch from** *Model Aviation* **print to** *Model Aviation* **Digital, digital to print, or to add on a digital edition to print for \$9.95 using the** *Model Aviation* **website:** Visit www.modelaviation.com/adddigital.

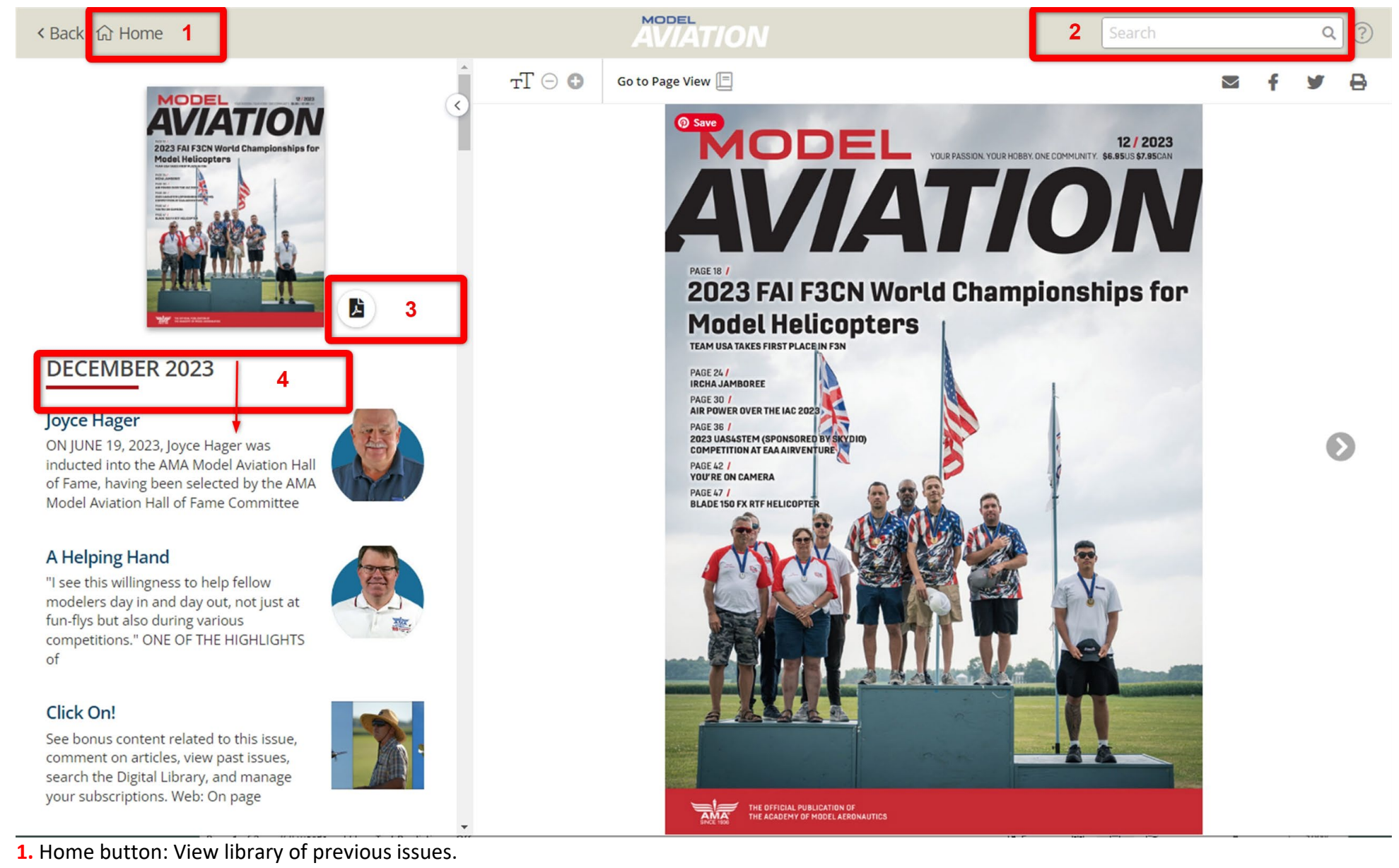

- **2.** Search bar: Search using key words or phrases in quotes.
- **3.** PDF Icon: Download a PDF of the full magazine to a computer/device for offline reading.
- **4.** Table of contents: Scroll through and click on headlines to view specific articles.

#### < Back 命 Home

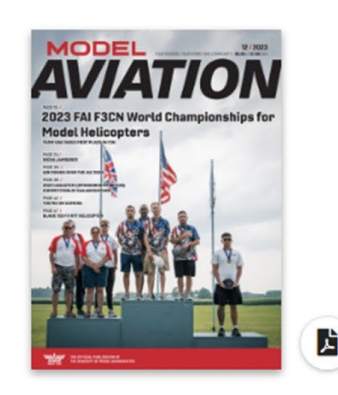

## **DECEMBER 2023**

### **loyce Hager**

ON JUNE 19, 2023, Joyce Hager was inducted into the AMA Model Aviation Hall of Fame, having been selected by the AMA Model Aviation Hall of Fame Committee

### A Helping Hand

"I see this willingness to help fellow modelers day in and day out, not just at fun-flys but also during various competitions." ONE OF THE HIGHLIGHTS  $\circ$ f

### Click On!

See bonus content related to this issue. comment on articles, view past issues, search the Digital Library, and manage your subscriptions. Web: On page

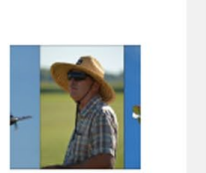

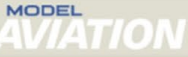

 $\mathbf{8}$  TT $\textcircled{6}$ Go to Page View F

 $\overline{\mathbf{5}}$ 

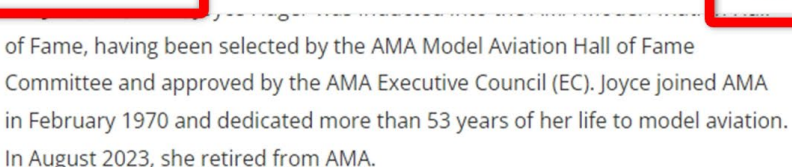

In addition to the AMA Model Aviation Hall of Fame, Joyce was awarded the AMA Lifetime Achievement Award, the Carl and Beth Goldberg Vital People Award, and the AMA Fellow Award, recognizing her as an AMA Fellow.

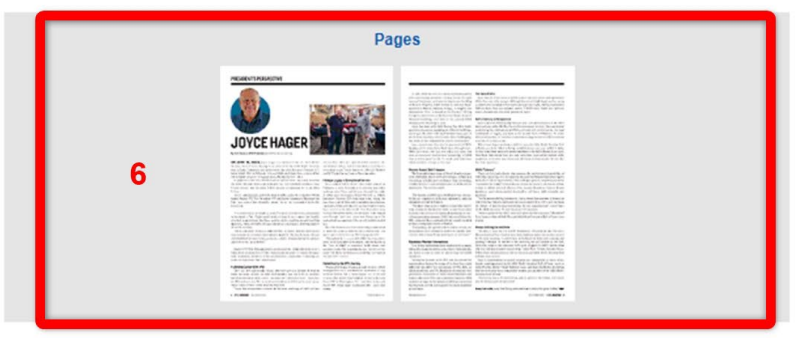

Joyce's contributions and dedication to AMA cannot be overstated. When former District VIII Vice President (VP) and Safety Committee Chairman Jim Rice was asked his thoughts about Joyce, he responded with the following:

"I've known Joyce for nearly 20 years. I've never seen her with a transmitter in her hand, a Free Flight model ready to launch, or a control line handle attached to an airplane, but I have seen her daily, reaching out and touching modelers, clubs, and AMA officials with advice, assistance, or strong support of model aviation.

"She is a defender of what is right for AMA no matter who she butts heads with

- **5.** Back and forward buttons: Click on arrows to go to next or previous page
- **6.** Page View: Click on the image to enlarge view of magazine article.
- **7.** Hide Menu: Click on button to close Table of Contents column
- **8.** Zoom In/Zoom Out: Use -/+ buttons to enlarge or reduce font size
- **9.** Page View: Click to change to a "flipbook-style" version instead of reading view
- **10:** Share Buttons: Email/Facebook/Twitter (X)/Print

Δ

 $10<sup>1</sup>$ 

 $Q \big| \big|$ 

Search

### **Page View**

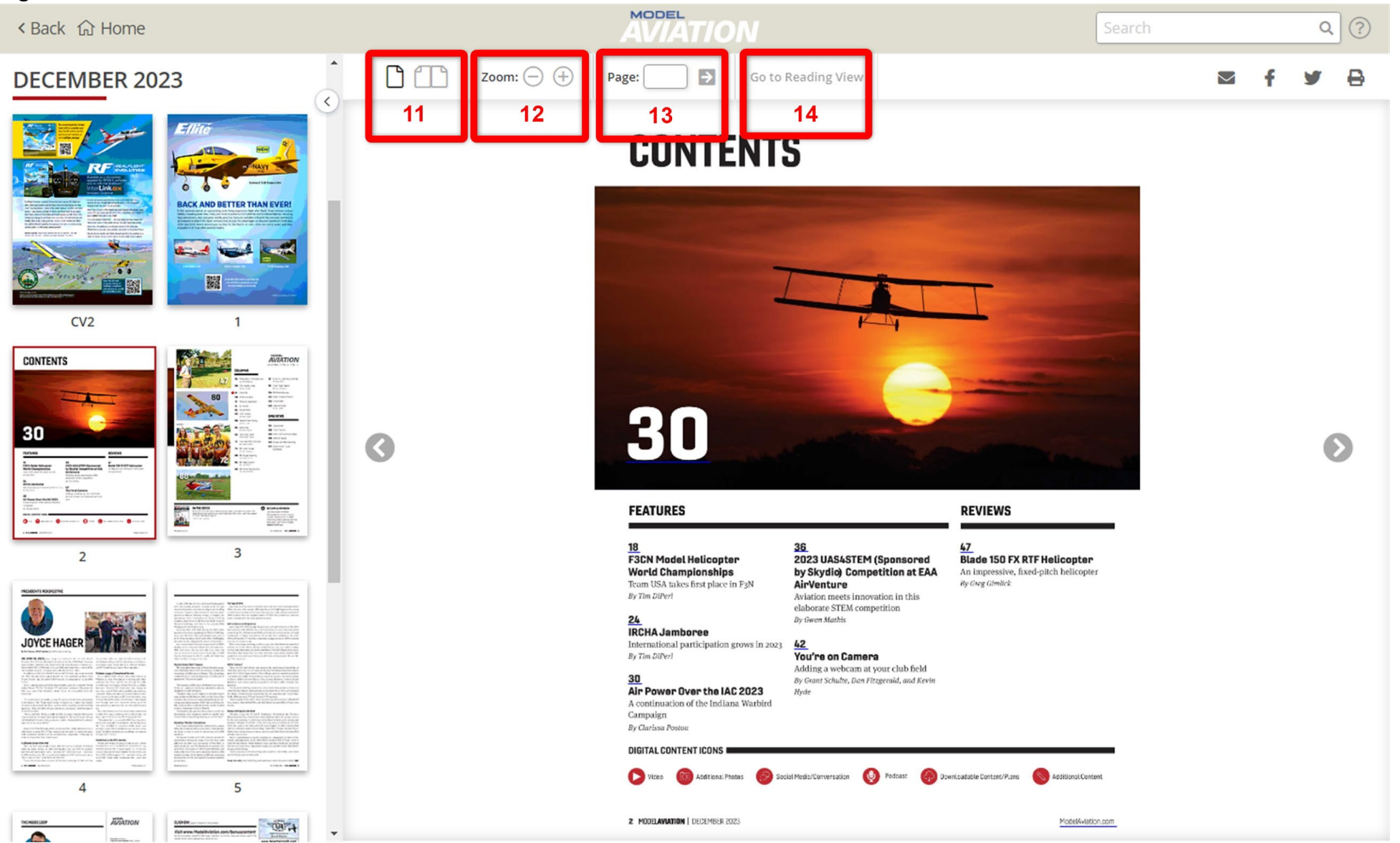

- **11.** Spread: View as one page or as a two-page spread
- **12:** Zoom: Increase or decrease page size
- **13:** Go to Page: Select a certain page to view with page number
- **14.** Go to Reading View: Return to original view